\* Exclusivo para usuarios de Yappy App.

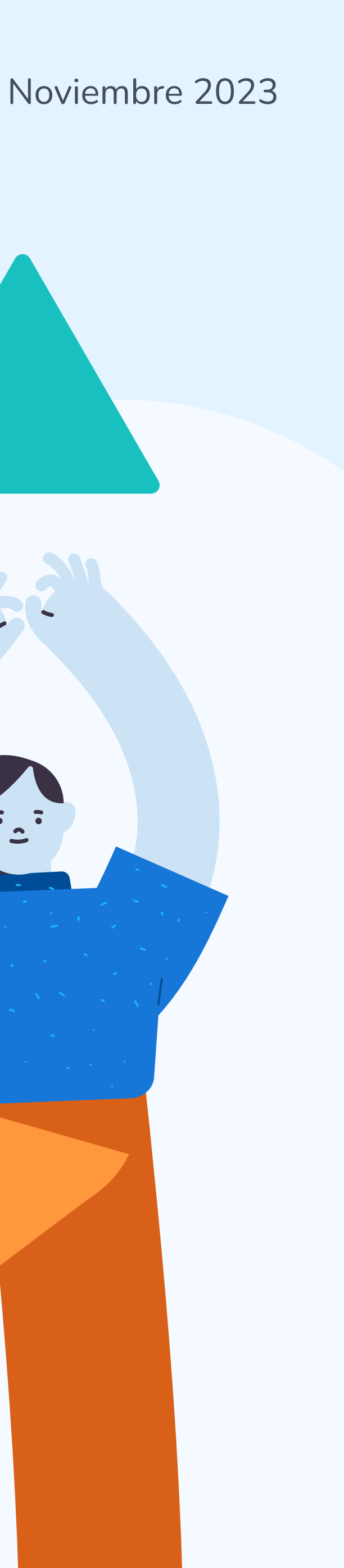

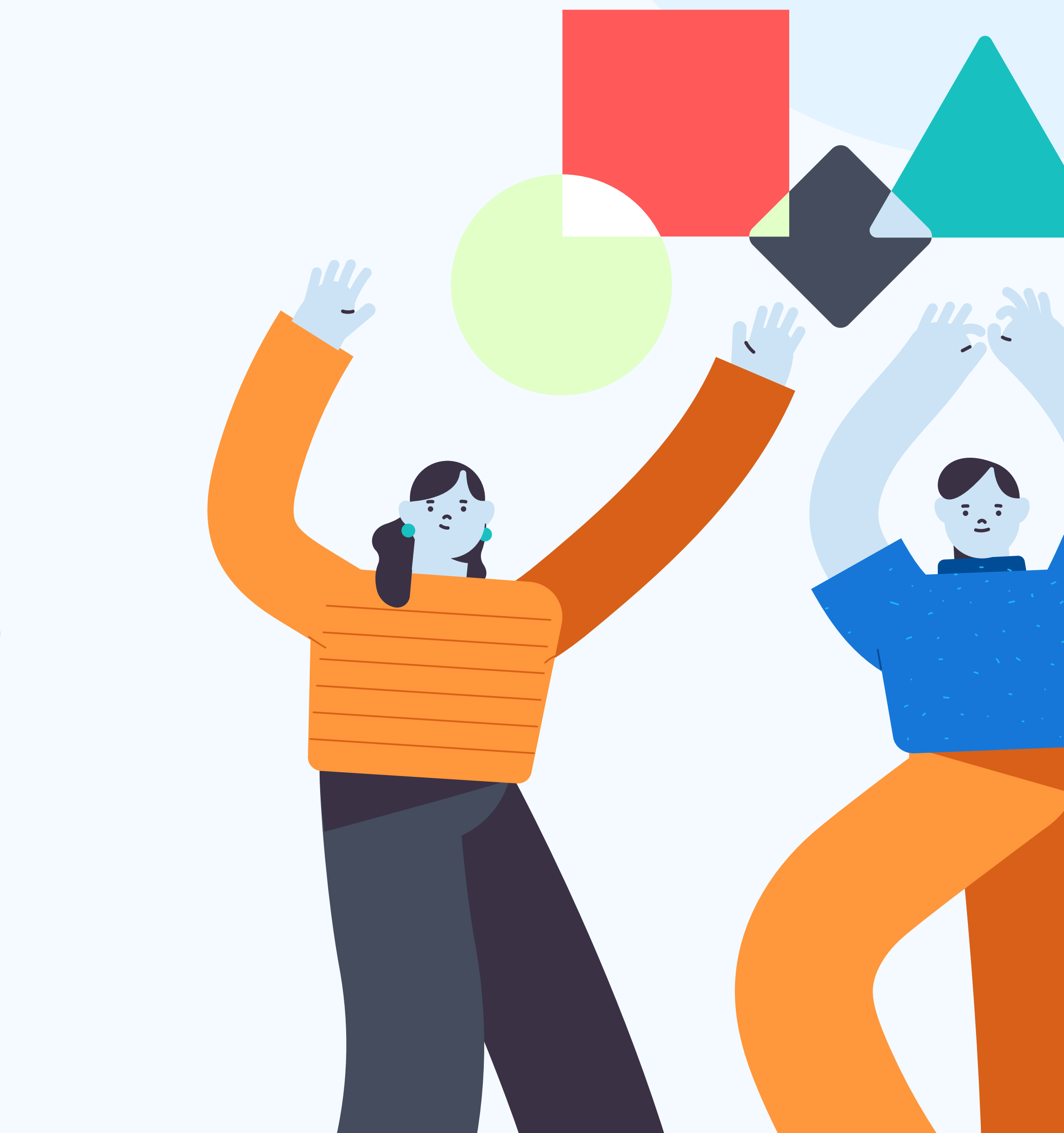

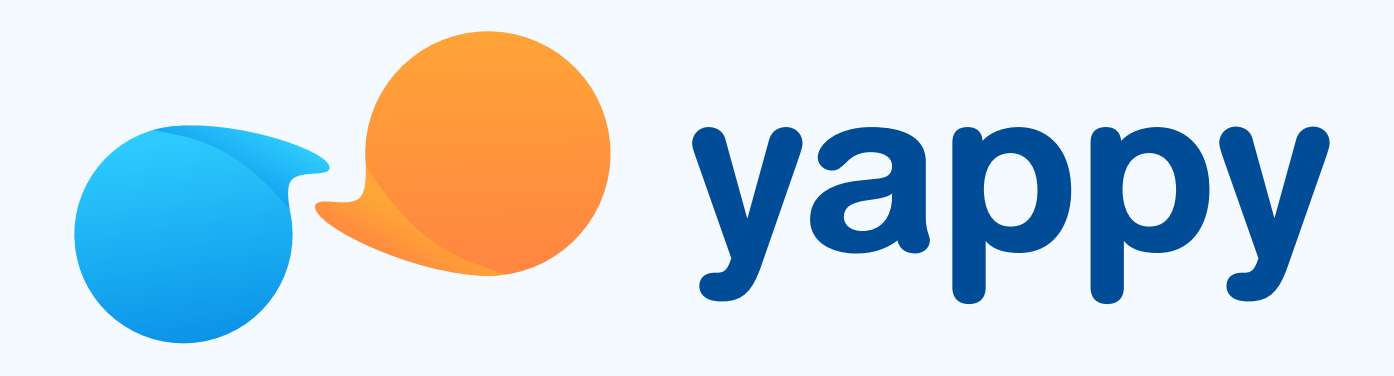

# Cómo agregar o eliminar un comercio favorito en Yappy App

\* Exclusivo para socios y colaboradores de Yappy, S. A.

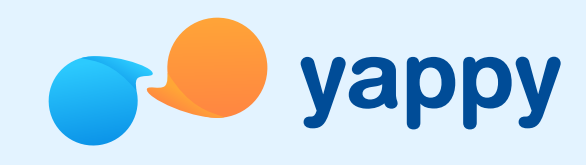

En la pantalla de inicio, en la sección Envía a tus comercios favoritos toca Agregar . En el Directorio Yappy, selecciona el corazón gris junto al nombre del comercio que deseas agregar como favorito.

## Pasos para agregar o eliminar un comercio favorito en Yappy App

#### <sup>1</sup> Agrega un comercio favorito

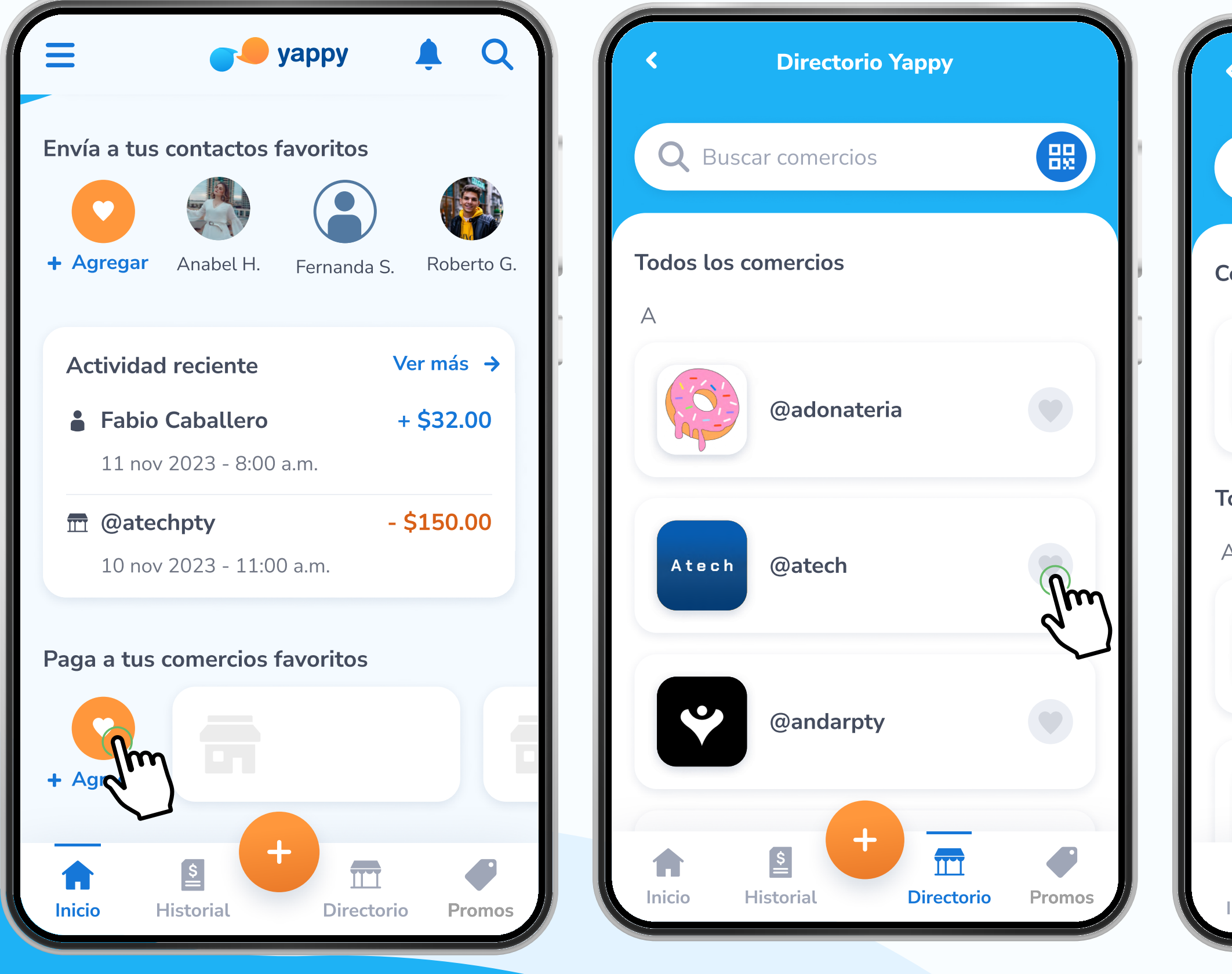

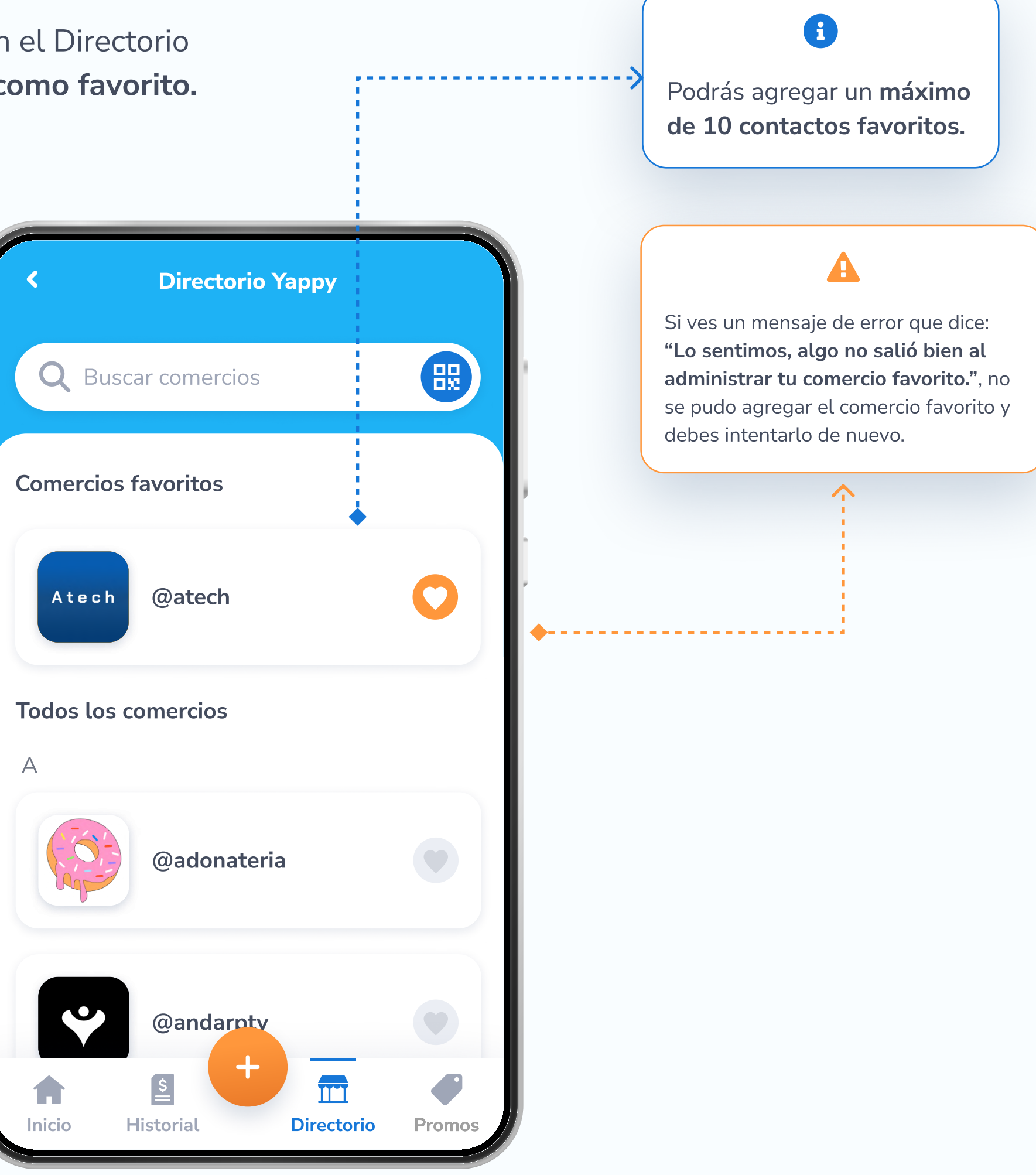

\* Exclusivo para socios y colaboradores de Yappy, S. A.

## Pasos para agregar o eliminar un comercio favorito en Yappy App

### Elimina un comercio favorito

En la pantalla de inicio, en la sección **Envía a tus comercios favoritos** toca **Agregar** . En el Directorio Yappy, selecciona el corazón naranja junto al nombre del comercio que deseas eliminar de tus favoritos.

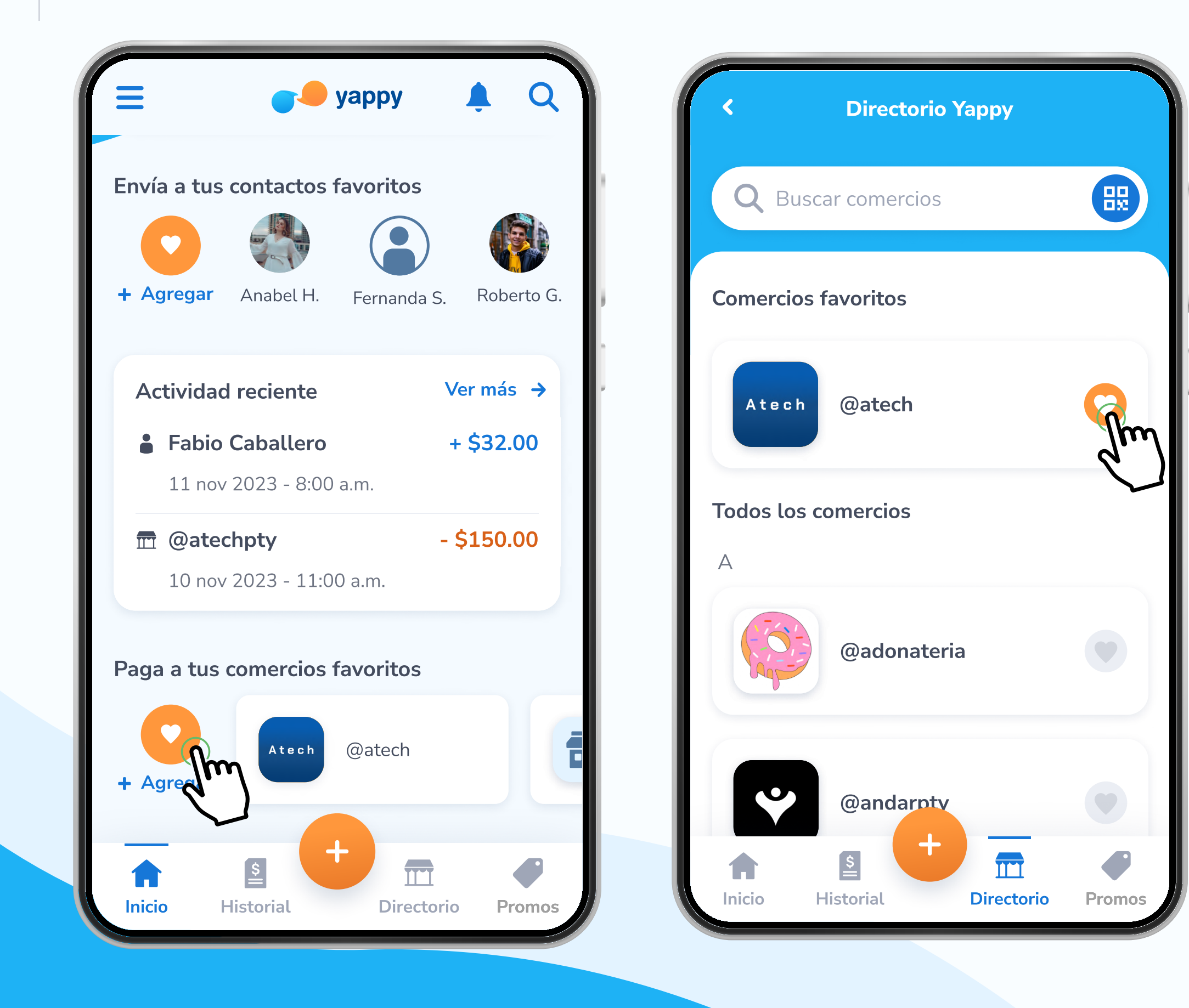

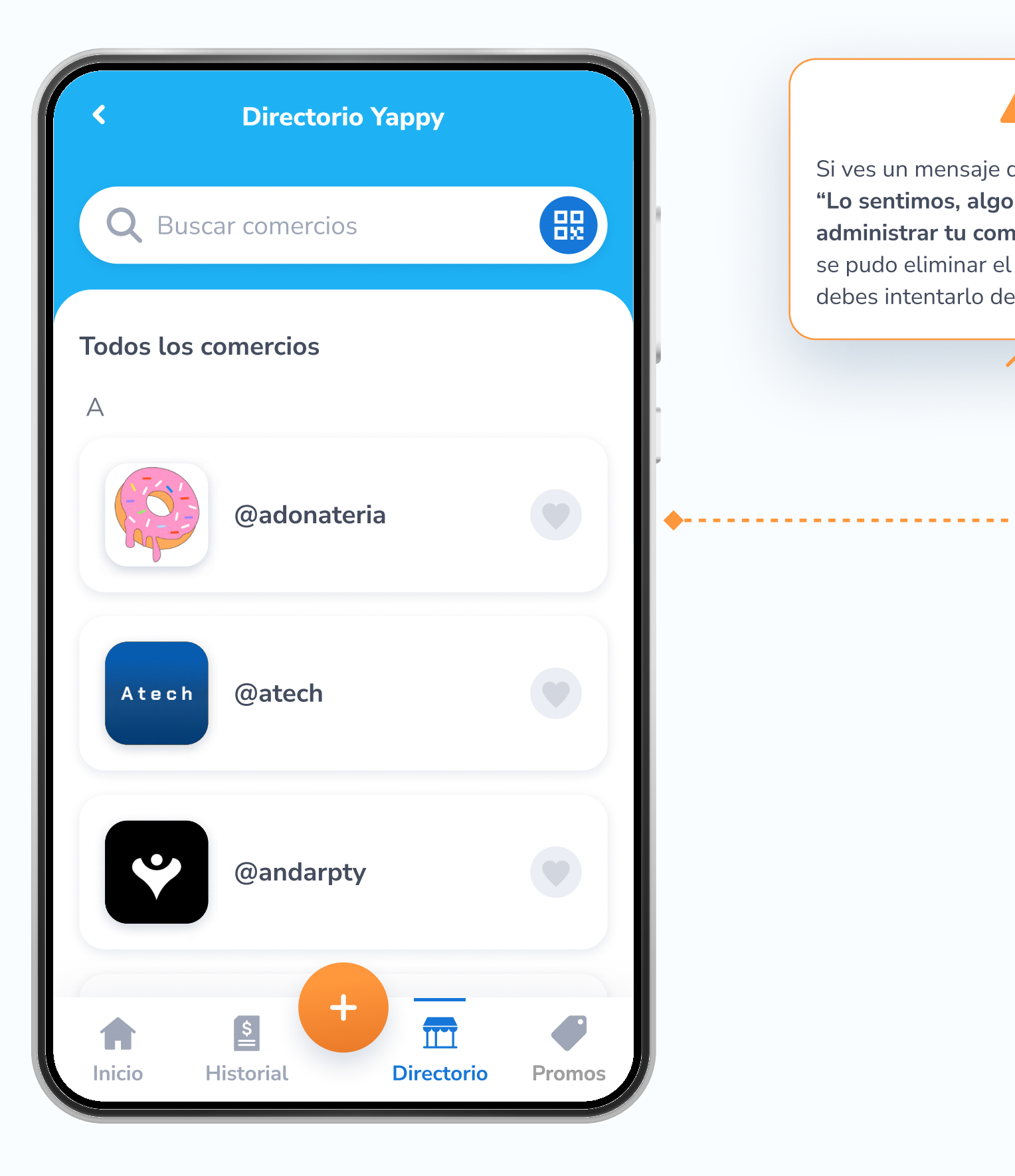

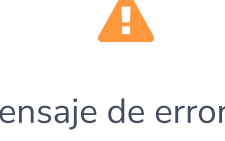

Si ves un mensaje de error que dice: Lo sentimos, algo no salió bien al administrar tu comercio favorito.", no se pudo eliminar el comercio favorito y debes intentarlo de nuevo.

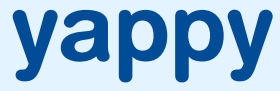